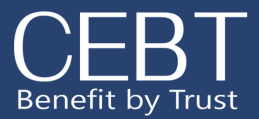

# **Benefits Enrollment**

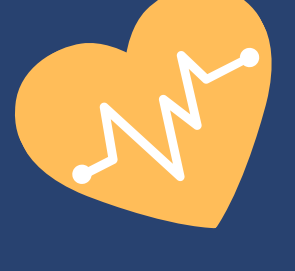

# **R E G I S T R A T I O N**

Employees will receive a registration link via email from their Employer. Click on the link and fill in the required fields on the registration page. Press "register" and you will receive an email at the email address you provided shortly after with a link to login and create a password.

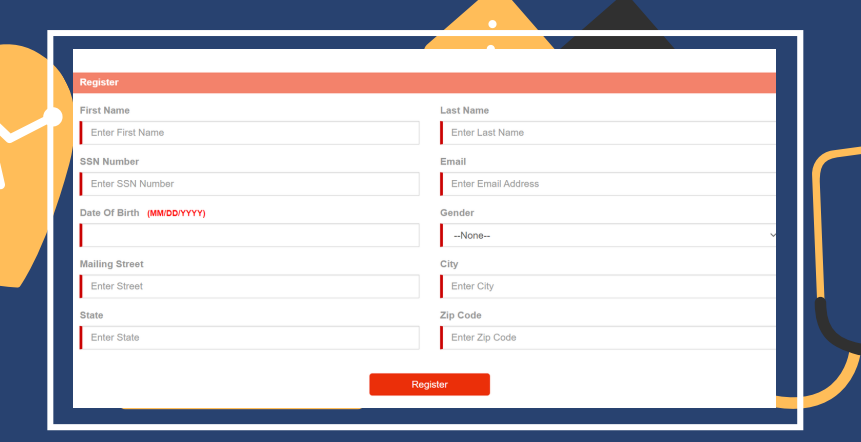

#### VERIFY INFORMATION

Review Profile Details and add in or correct any information. Next, press "Save and Select Benefits".

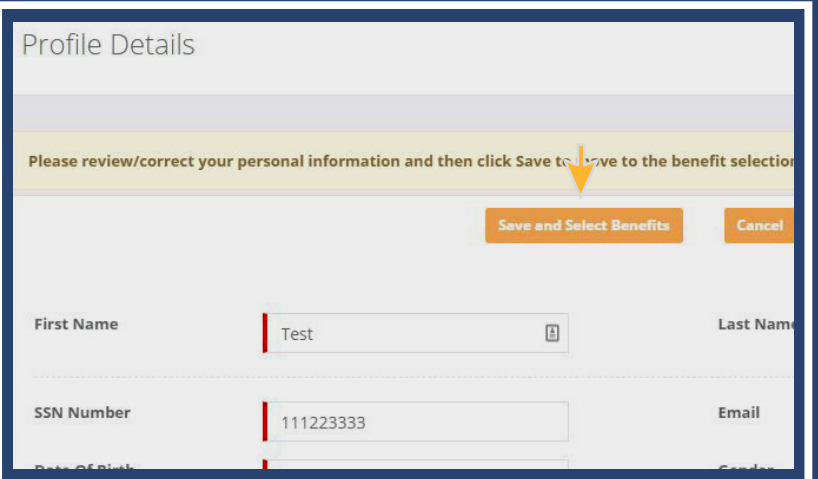

# **BEGIN ENROLLMENT**

Select the New Hire Enrollment button in order to choose your benefits.

Create a password, confirm and select change password

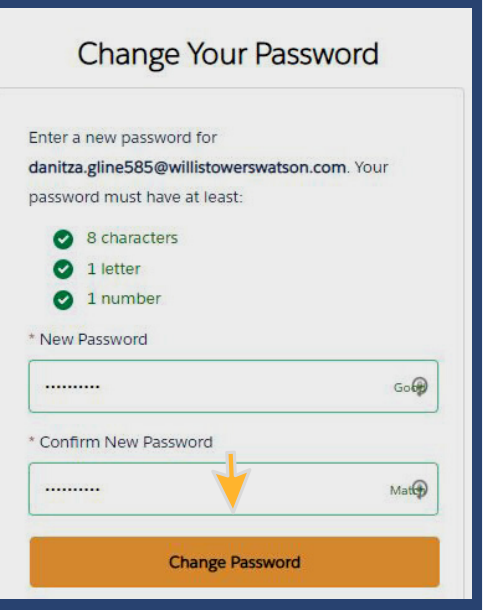

#### NEED TO ADD A DEPENDENT?

1.Click on "Add New Dependent" 2.Fill in required information 3.Press "Save Dependent"

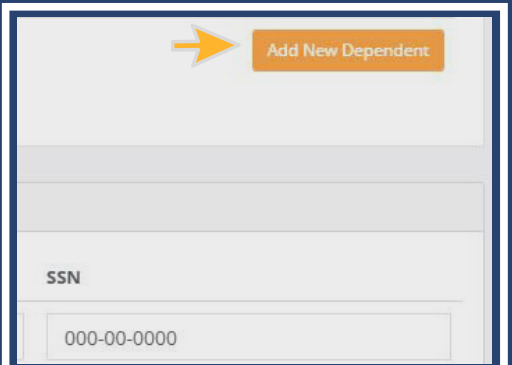

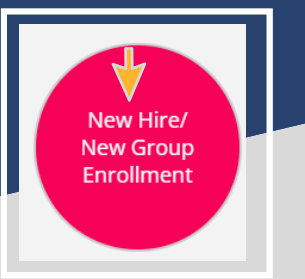

*Please contact your HR Administrator or Benefits Specialist for any questions.*

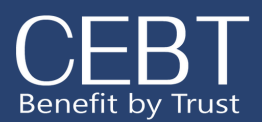

plo

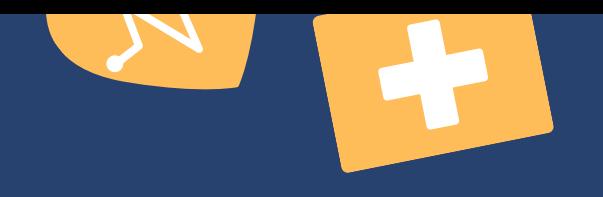

# **WONDERING WHAT PLAN TO CHOOSE?**

Refer to the benefit descriptions for a comparison of the different plan designs.

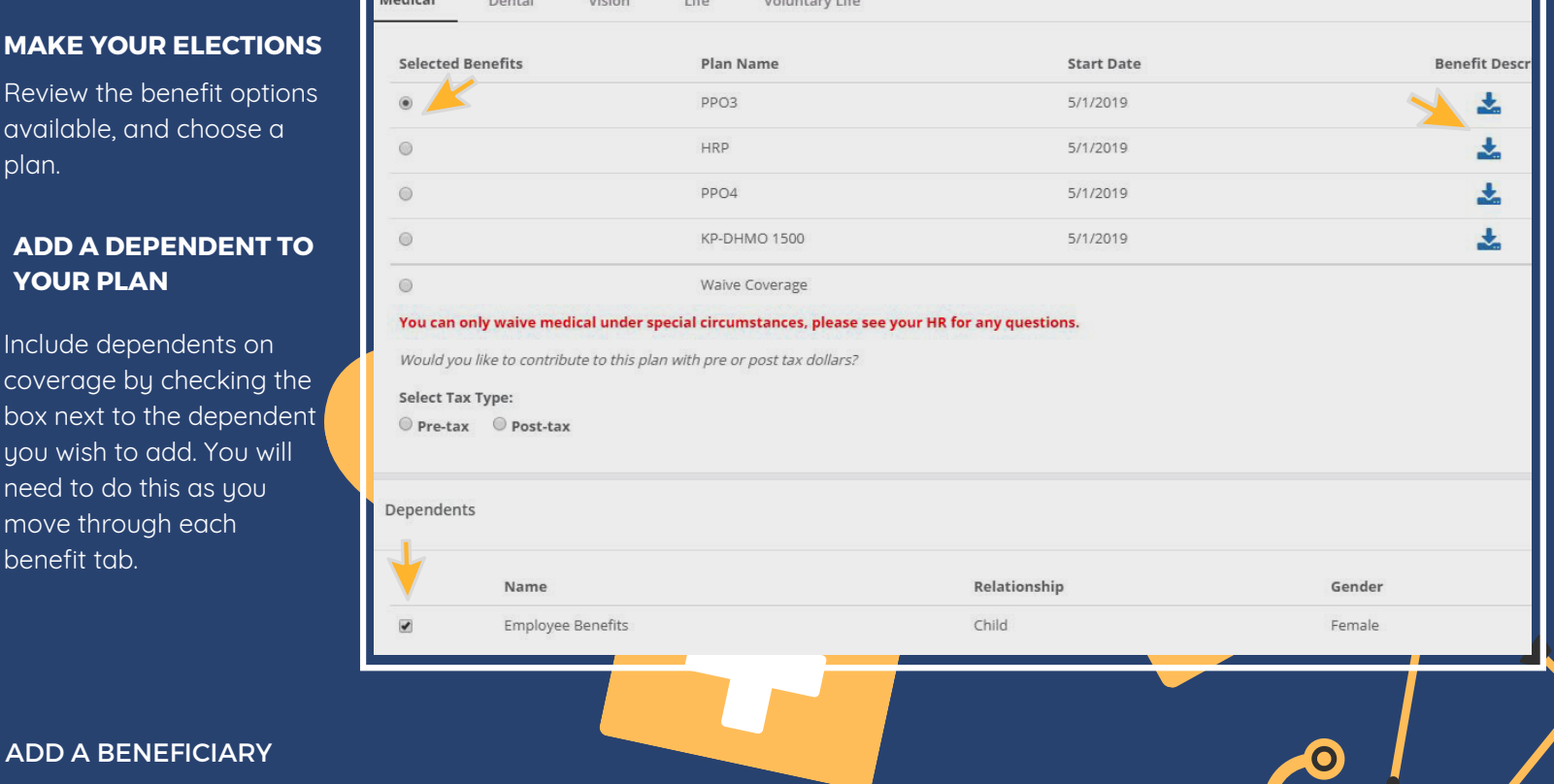

# ADD A BENEFICIARY

Add multiple beneficiaries by selecting the + sign, inputting their name, relationship, and percent. The total percentage of all primary or contingent beneficiaries should equal 100%.

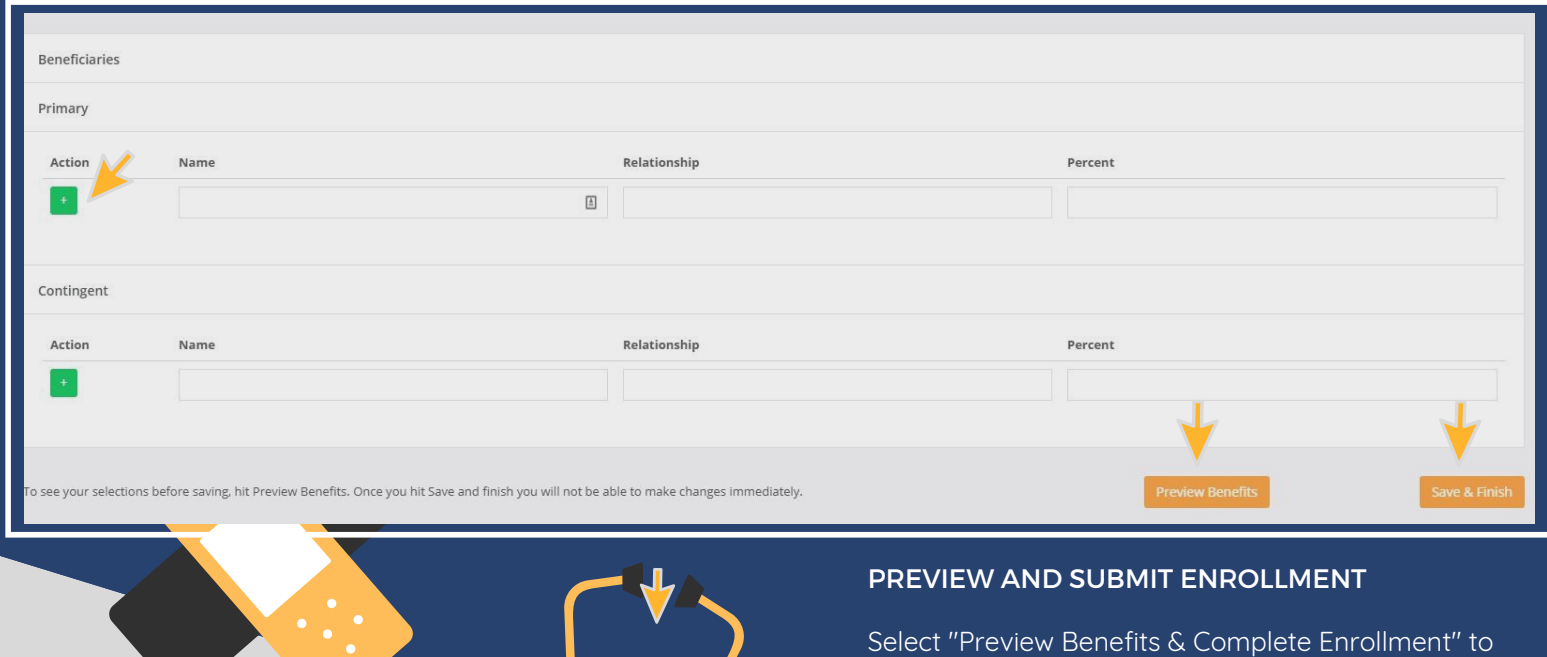

review your benefits before submitting.

Select "Save & Finish" to submit enrollment or "Make a Change" to revise your elections.

*Please contact your HR Administrator or Benefits Specialist for any questions.*

 $\bullet$ 

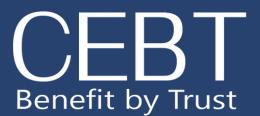

### Other Insurance Information

If you have added dependents you will see a notification to upload proof of dependent documents. You can skip this step. After your elections have been submitted for review, click on the link under "Other Insurance Verifications." You will be taken to the CEBT Contact Us page. Select the "Other Insurance Information" option. From here answer the question on whether you or your dependents have other coverage. Please fill in the required information .You will input your ssn for your member ID.

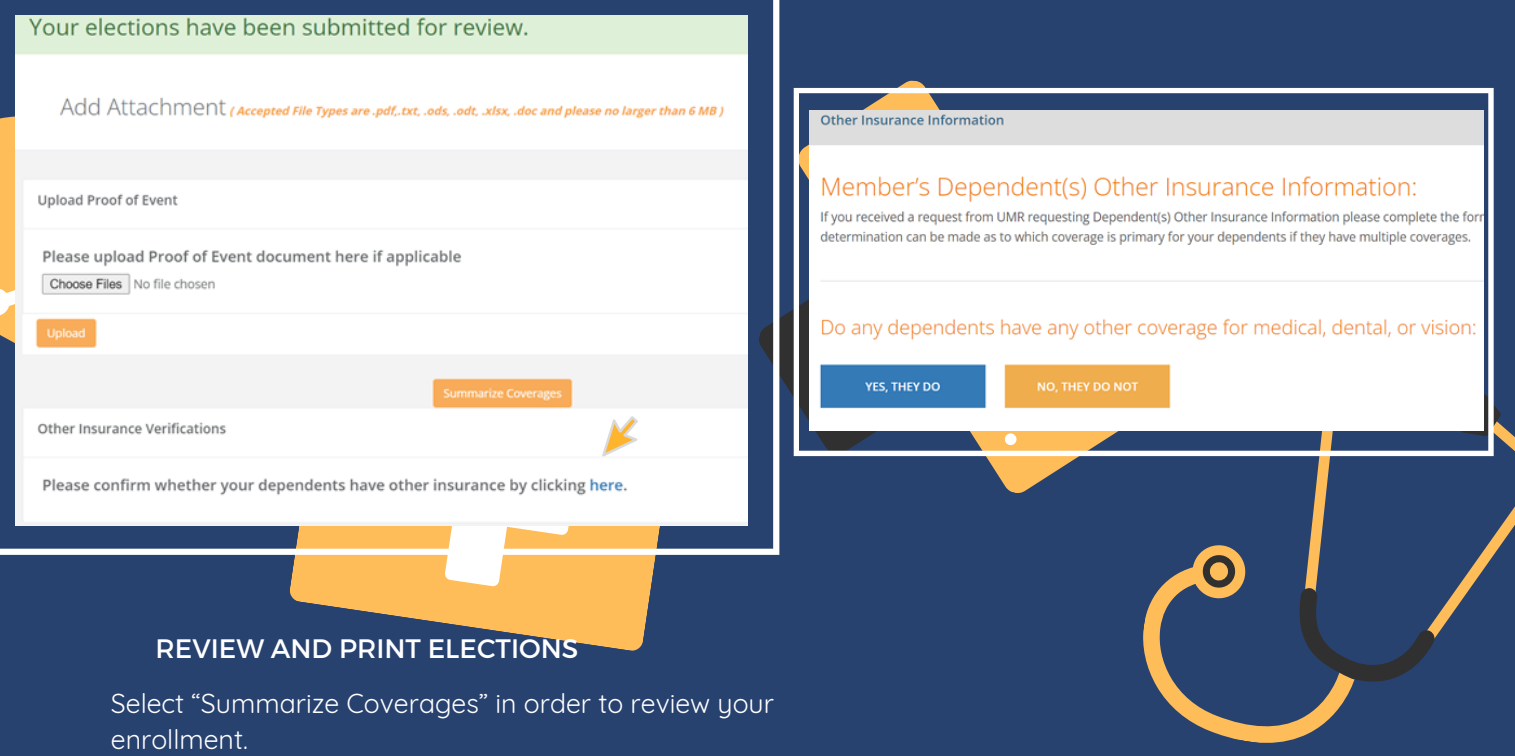

Print your election summary for your records or future reference.

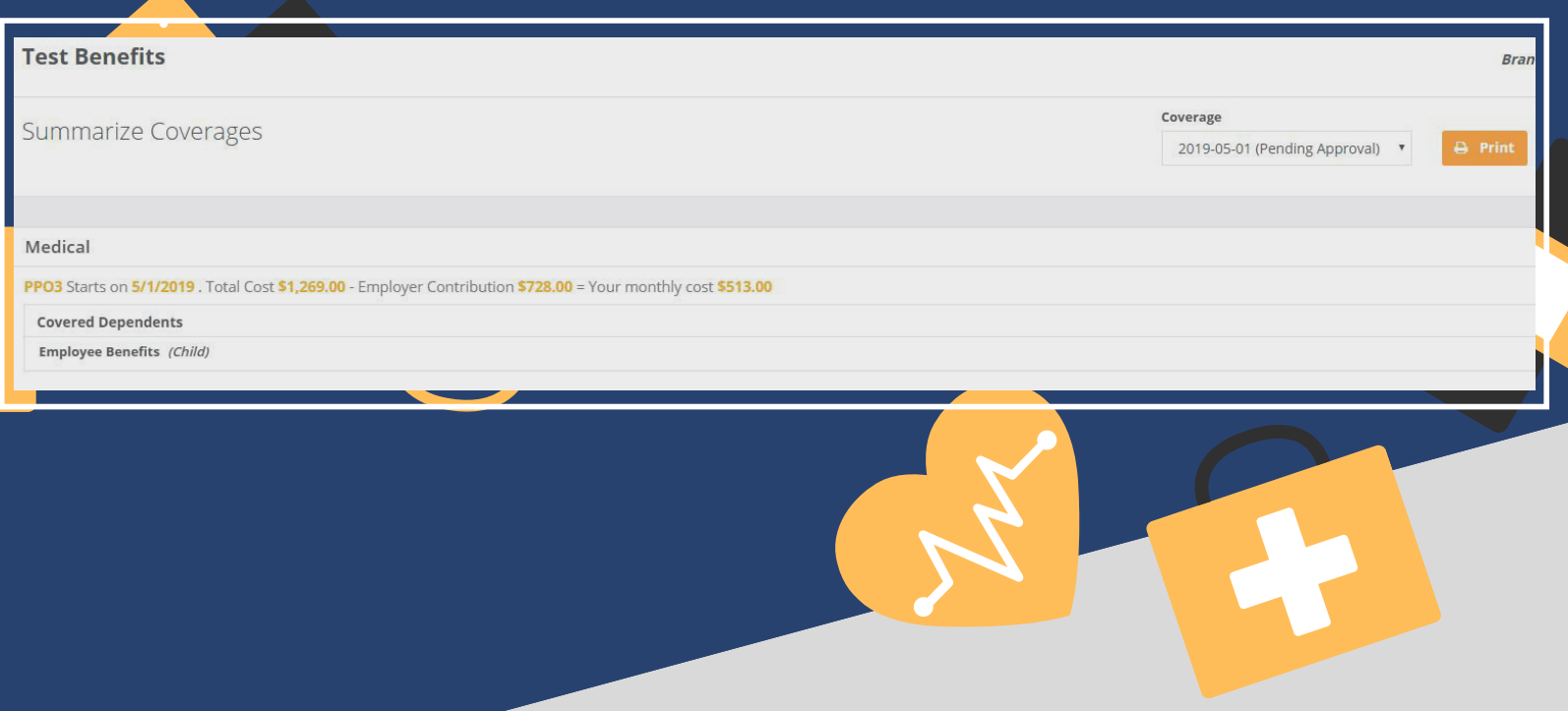

*Please contact your HR Administrator or Benefits Specialist for any questions.*